## **NEDAŘÍ SE VÁM NAJÍT TO PRAVÉ? ČÍM TO MŮŽE BÝT:**

1. Nefunguje odkaz na plný text:

 $\boxed{\text{?}}$  Nejste v UTB síti. Pro využití všech funkcí se prosím přihlaste.

(bohužel nejste v univerzitní síti, přihlaste se svými univerzitními údaji, aby plný text správně fungoval).

- $2<sub>1</sub>$ Zobrazuje se málo výsledků (zvolte jiná klíčová slova, používejte logické operátory, zrušte filtry).
- 3. Spojení s databází selhalo (zkuste to později znovu).

Pokud si nevíte rady, zeptejte se u obsluhy na pultu.

Poradíme také na e-mailu knihovna@utb.cz Volat nám můžete na číslo 576 038 130 Napište nám na facebook.com/knihovnautb

## **Teledi** HLEDAT V DATABÁZÍCH

- 1. Otevřete si stránku http://portal.k.utb.cz. Portál informačních zdrojů slouží k centrálnímu prohledávání všech informačních zdrojů knihovny.
- 2. Můžete jej prohledávat i na počítačích mimo univerzitu. V tomto případě je třeba si nejdříve nastavit vzdálený přístup na adrese http://proxy.k.utb.cz, jinak byste se nedostali k plným textům vyhledaných dokumentů.
- 3. Do vyhledávacího pole zadávejte název, autora nebo klíčová slova v angličtině.
- 4. Výsledky můžete filtrovat podle několika kritérií (typ a jazyk dokumentu, téma, datum vydání atd.). V menu na pravé straně si můžete vybrat, o jaké záznamy máte zájem.
- 5. Přímo ve výsledcích najdete odkazy na plné texty (ikonka s plným textem nebo červená ikonka K.UTB). Po kliknutí na název konkrétního dokumentu se dostanete k podrobnému popisu dokumentu. Je zde také ikonka pro zobrazení informací o dostupnosti plného textu.
- 6. V seznamu výsledků i detailu záznamu najdete odkaz na generátor citací CitacePRO. Záznamy můžete také exportovat do dalších nástrojů, např. RefWorks.
- 7. Na domovské stránce portálu najdete také seznam všech dostupných databází s odkazy (kdybyste chtěli vyhledávat přímo v konkrétní databázi).

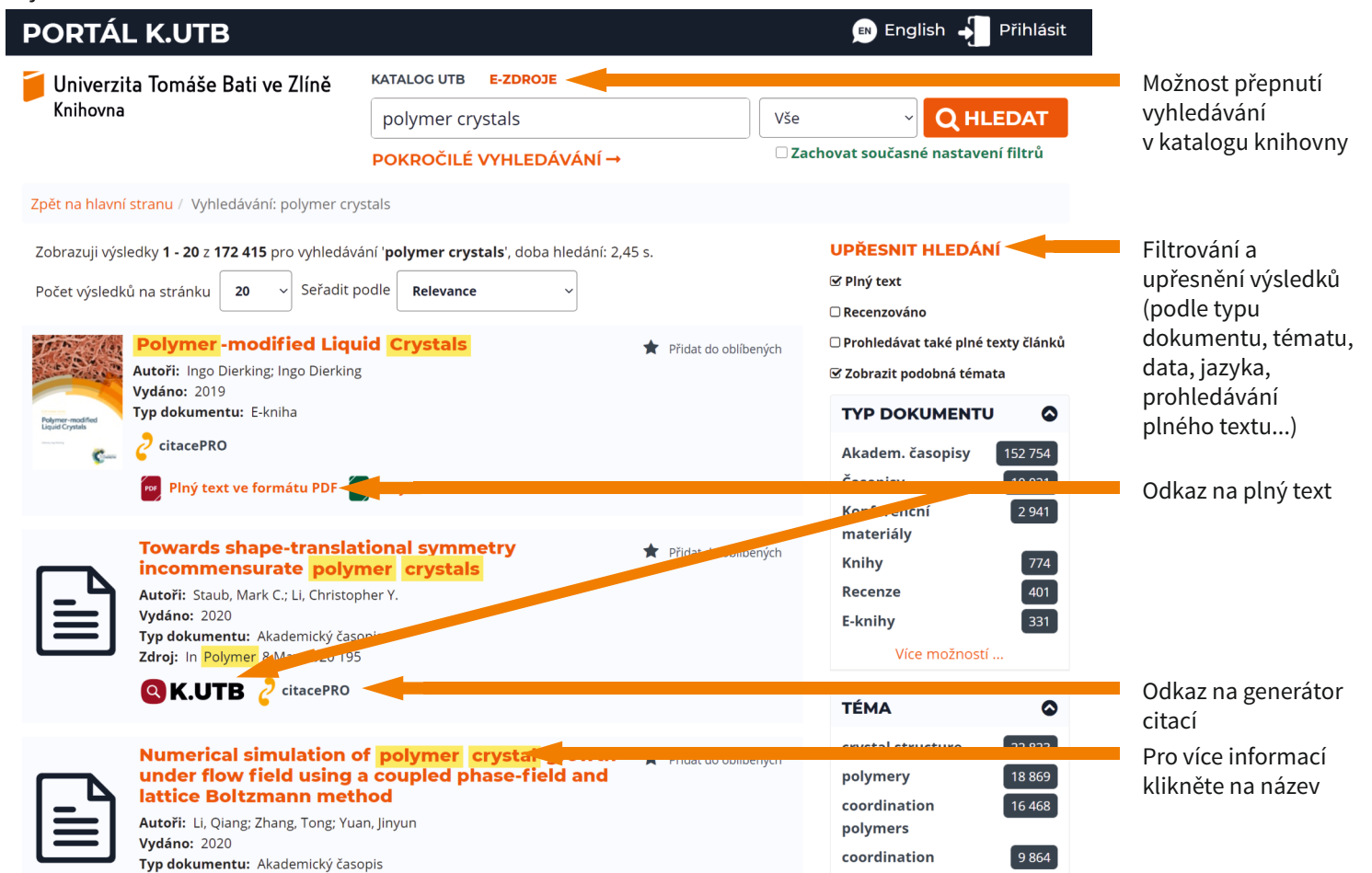

nolymer